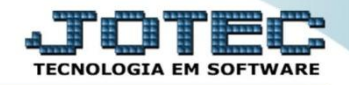

## **CONSULTA DE BALANCETE CTCODBL00**

*Explicação: Nesta opção será realizada a consulta, por conta contábil, dos saldos, débitos e créditos.*

## Para realizar esta consulta acesse o módulo: *Contabilidade***.**

| Menu Geral - JOTEC - 0000096.00 - 1128 - Mozilla Firefox                            |                                              |                        |                       |                        |                                                                                                    |
|-------------------------------------------------------------------------------------|----------------------------------------------|------------------------|-----------------------|------------------------|----------------------------------------------------------------------------------------------------|
|                                                                                     |                                              |                        |                       |                        | (D) 172161.28/cqi-bin/jotec.exe?ERRO=8ABV=S+U+P+O+R+T+E8(C999=JOTEC8(C002=8(C003=18RAZSOC=SUPORTE++JOTEC8(USUAR=TECNICO8IP_PORTA_SE=sistema.jotec.com.br%3A80788uidd=suporte8utir=MATRIZ8BANCO_LOCAL=cont058LIP_LOCAL=172.16.1 |
| <b>Suporte Eletrônico</b>                                                           |                                              |                        |                       |                        | <b><i>ECNOLOGIA EM SOFTWAR</i></b>                                                                                                    |
| <b>Sistemas</b><br><b>Faturamento</b><br>ø<br><b>Serviços</b>                       | <b>Faturamento</b>                           | <b>Serviços</b>        | <b>CRM - SAC</b>      | <b>Telemarketing</b>   | <b>O</b> -<br>Acesso Rápido<br><b>Centro de Custo</b><br>Centro de custos                                                                                                    |
| ø<br><b>CRM - SAC</b><br>ø<br>Telemarketing<br>ø<br><b>EDI</b><br>ø<br>Mala Direta  | <b>Mala Direta</b>                           | <b>Estoque</b>         | <b>Compras</b>        | <b>ELPR</b>            | Balancete centro de custos<br>Conta de rateio<br>Contabilidade                                                                                                    |
| <b>PDV</b><br><b>Estoque</b><br>ø<br>Compras<br>ELPR<br>Produção<br>ø               | Produção                                     | Gerenc. de<br>projetos | <b>Contas a Pagar</b> | Contas a<br>Receber    | Lancamento padrão<br>Lancamentos<br>Orcamentos<br><b>ELPR</b>                                                                                                    |
| ø<br>Gerenc. de projetos<br>ø<br><b>Contas a Pagar</b><br>Contas a Receber          | <b>Bancos</b>                                | Fluxo de Caixa         | Centro de Custo       | <b>Exportador</b>      | <b>Entradas</b><br>Gera NF-F<br><b>Estoque</b>                                                                                                    |
| <b>Bancos</b><br><b>Fluxo de Caixa</b><br>ø<br><b>Centro de Custo</b><br>Exportador | <b>Gestor</b>                                | <b>Importador</b>      | <b>Auditor</b>        | <b>Filiais</b>         | Produtos<br><b>Fiscal</b><br><b>SINCO</b><br>Empresa                                                                                                    |
| Gestor<br>o<br>Importador<br>o<br>Auditor<br>ø<br><b>Filiais</b>                    | <b>Estatísticas &amp;</b><br><b>Gráficos</b> | <b>Fiscal</b>          | Contabilidade         | <b>Diário Auxiliar</b> | IPI<br>Apuração de IPI<br>Animarka da ICMC CT                                                                                                    |
| <b>SUPORTE JOTEC</b>                                                                |                                              | <b>TECNICO</b>         | 29/09/2015            | <b>MATRIZ</b>          | Sair<br>51                                                                                                    |

Em seguida acesse: *Consulta > Balancete.*

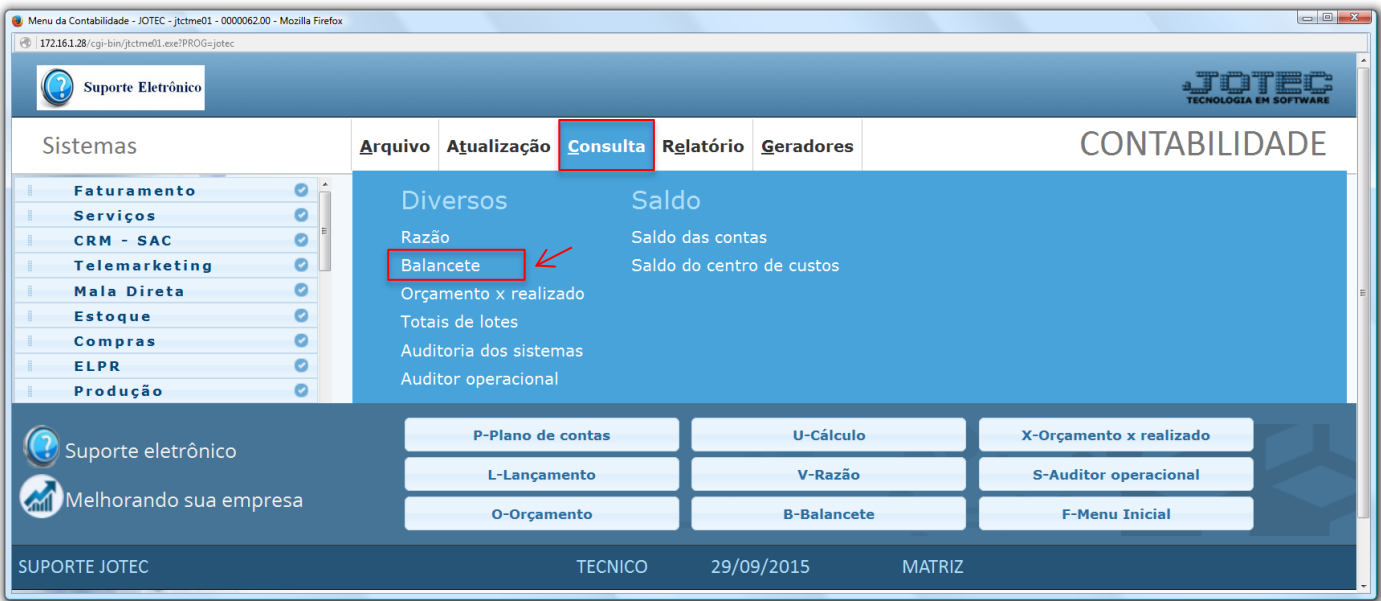

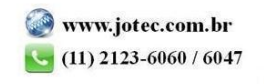

- Será aberta a tela abaixo. Nesta tela informe o *(1) Período (mm/aaaa)* a ser considerado, a *(2) Conta Contábil (inicial e final)* a ser consultada, e clique em **OK** para gerar a consulta.
- A consulta será gerada conforme abaixo.

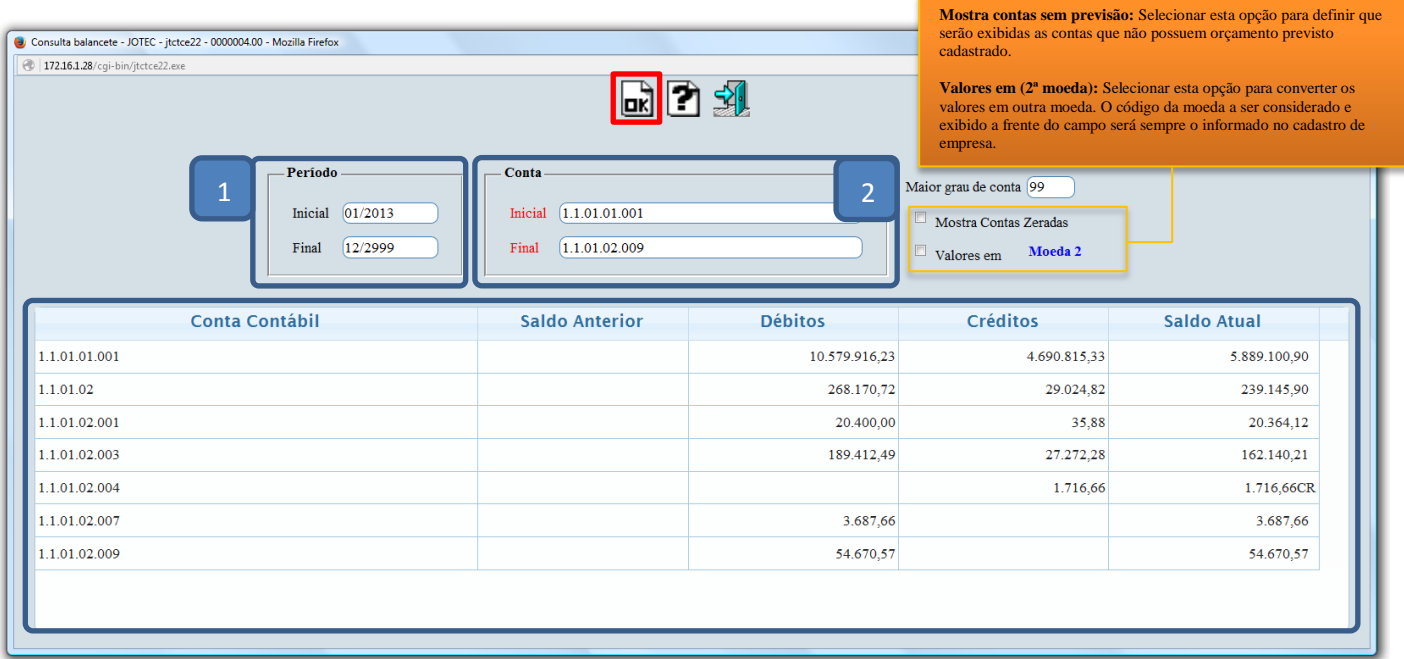

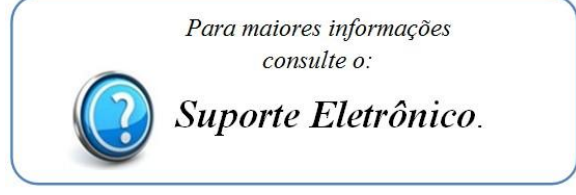

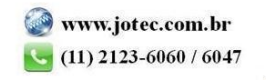